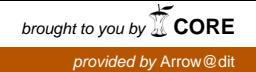

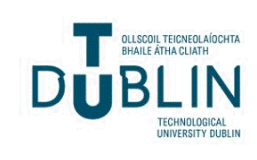

Technological University Dublin [ARROW@TU Dublin](https://arrow.tudublin.ie/) 

[Conference papers](https://arrow.tudublin.ie/scschcomcon) **School of Computer Sciences** School of Computer Sciences

2019

# ExploroBOT: Rapid Exploration with Chart Automation

Tamara Matthews CeADAR Technological University Dublin, tamara.matthews@tudublin.ie

Rohan Goel CeADAR Technological University Dublin

John McAuley Technological University Dublin

Follow this and additional works at: [https://arrow.tudublin.ie/scschcomcon](https://arrow.tudublin.ie/scschcomcon?utm_source=arrow.tudublin.ie%2Fscschcomcon%2F305&utm_medium=PDF&utm_campaign=PDFCoverPages)

**Part of the Data Science Commons** 

### Recommended Citation

Matthews, T., Goel. R. & McAuley, J. (2019) ExploroBOT: Rapid Exploration with Chart Automation, 14th International Joint Conference on Computer Vision, Imaging and Computer Graphics Theory and Applications (VISIGRAPP 2019), pages 225-232. DOI:10.5220/0007345202250232

This Conference Paper is brought to you for free and open access by the School of Computer Sciences at ARROW@TU Dublin. It has been accepted for inclusion in Conference papers by an authorized administrator of ARROW@TU Dublin. For more information, please contact [arrow.admin@tudublin.ie,](mailto:%20arrow.admin@tudublin.ie,%20aisling.coyne@tudublin.ie)  [aisling.coyne@tudublin.ie.](mailto:%20arrow.admin@tudublin.ie,%20aisling.coyne@tudublin.ie)

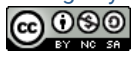

This work is licensed under a [Creative Commons](http://creativecommons.org/licenses/by-nc-sa/3.0/) [Attribution-Noncommercial-Share Alike 3.0 License](http://creativecommons.org/licenses/by-nc-sa/3.0/)

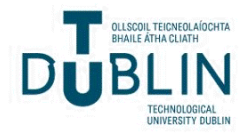

## ExploroBOT: Rapid Exploration with Chart Automation

John McAuley<sup>1</sup>, Rohan Goel<sup>1,2</sup> and Tamara Matthews<sup>1</sup>

<sup>1</sup>*CeADAR, School of Computing, Technological University Dublin, Kevin Street, Dublin 8, Ireland* <sup>2</sup>*BITS Pilani, Department of Computer Science, Goa, India*

Keywords: Visual Analytics, Automatic Chart Generation, Data Exploration, Intelligent Visual Interfaces.

Abstract: General-purpose visualization tools are used by people with varying degrees of data literacy. Often the user is not a professional analyst or data scientist and uses the tool infrequently, to support an aspect of their job. This can present difficulties as the user's unfamiliarity with visualization practice and infrequent use of the tool can result in long processing time, inaccurate data representations or inappropriate visual encodings. To address this problem, we developed a visual analytics application called exploroBOT. The exploroBOT automatically generates visualizations and the exploration guidance path (an associated network of decision points, mapping nodes where visualizations change). These combined approaches enable users to explore visualizations based on a degree of "interestingness". The user-driven approach draws on the browse/explore metaphor commonly applied in social media applications and is supported by guided navigation. In this paper we describe exploroBOT and present an evaluation of the tool.

## 1 INTRODUCTION

Exploration is the key to Visual Analytics (VA). During an explorative session, an analyst can create a large number of visualizations when trying to understand the intricacies of a dataset. In this process an analyst selects data dimensions and applies different encoding strategies to produce a range of visualizations. Experienced analysts use this exploration as a means of sense making – iterating through vast swathes of visualizations to understand data particularities. However, data analytics is practiced by a broader community of users with different levels of analytic expertise.

Unlike professional analysts, business users may lack formal statistical training or visualization experience and may only use a tool occasionally, for presentations and reporting, or to understand a dataset. This results in users spending time learning a tool, understanding the process of visual encoding and managing complex datasets. The infrequency in using the tool can enhance the problem as they must reacquaint themselves to the process of visual exploration on each use. As a result, users often rely on the same chart type – the approach that produced a positive outcome previously – and ignore the different encoding strategies that could provide more meaningful results.

To address this problem, we have developed an automated visual analytics tool called exploroBOT. Its

aim is to replace visualization creation with visualization exploration, borrowing interactive metaphors from social media applications (such as "liking" and "swiping"). Thus, as opposed to creating visualizations for a dataset by relying on preferred visual encodings, the user can explore a range of visualizations and then decide on what type of visualization or type of data they would like to explore next. This reduces the complexity experienced during visual exploration and enables the user to rapidly navigate large datasets.

In this paper, we describe the motivating principles of exploroBOT and outline a set of design considerations with their implementation. In a controlled experiment we evaluated exploroBOT with a leading Business Intelligence application (Tableau), the results showing that users answered a set of tasks more rapidly and more accurately when using exploroBOT than when using Tableau. This suggests potential in developing systems that encourage users to explore rather than create visualizations. We discuss the findings and outline directions for future work.

## 2 REVIEW OF LITERATURE

Numerous platforms enable data exploration through computer-guided interactive visualizations, providing visual analytics that target at specific business and analytic domains: Cognos (IBM), SQL Server BI (Microsoft), Business Objects (SAP), Teradata, and PowerPivot (Microsoft), many deployed as web applications<sup>1</sup>: Tableau, Spotfire, QlikView, JMP (SAS), Jaspersoft, ADVIZOR Solutions, BoadrBI, Centrifuge, Visual Mining. However, the effective use of these tools requires expertise in visualization, statistics and data or relational semantics. There can be a combinatorial number of visual encodings (with multi-dimensionality and multi-level hierarchies) available to a user. This can provide the user with a challenging visualization design space and results in sub-optimal or ineffective representations.

As a result, research seeks to support user-driven, flexible exploration through the application of "intelligent interfaces" (Pak Chung et al., 2000), Automatic Visual Analytics enabling guided exploration (algorithmically driven, adaptive and personalized) (Stolper et al., 2014; Graham and Wilkinson, 2010), "visualization recommendation" (recommender systems) and automated "visual assistants".

Recommender systems incorporate a user's previous activity on a platform to recommend new content. VisComplete for example, uses an existing collection of visualization workflows ("pipelines"), modeled as directed acyclic graphs, to build new pipelines and predict likely choices. The "small-multiples" method is used in various multi-dimensional visualisations (Scheibel et al., 2016). The "behavior-driven recommendation" implemented in HARVEST (Gotz et al., 2010) monitors users' behavior patterns ("active trail") to derive recommendations.

In the absence of an item-user history, recommenders use statistical and perceptual measures organized upon various conceptual frames. VizDeck, for instance, generates a user interface that mimics the card game metaphor, visualizations being selected based on statistical properties of the data (Perry et al., 2013). The SEEDB is a data-driven recommender that finds interesting representations based on a "distance metric" from a reference dataset (Vartak et al., 2015b). VizRec (Vartak et al., 2015a) is a knowledge-based visualization recommendation system using a set of relevant criteria (called "AXES"). Although the system can generate interesting visualizations fast, the approach requires manual preprocessing to create unified visualization models using the AXES technique.

Voyager (Wongsuphasawat et al., 2016) supports "faceted browsing", introducing the notion of "design and data variation", along with "demonstration as a means to recommendation" while VisExamplar (Saket et al., 2017) proposes visual transformations based on a user's interaction with an existing set of visual encodings (predicting users' intent).

An area that received less attention in the literature is the idea of visualization sequencing in which users can navigate a dataset using a set of (semi or automatically generated) visualizations sequenced in a coherent presentation. The notion of coherence is addressed in "GraphScape" (Kim et al., 2017), which looked at the cost of sequencing visualizations based on chart similarity. Although this is an interesting approach considering the underlying design space, it neglects the user's comprehension of the data or their requirements in moving from one chart to another.

Visual Assistants provide automatic visualization based on a combination of knowledge or heuristics (based on early work in visualization research that reduced abstract complexity through development of data and user-orientated taxonomies (Shneiderman, 1996; Amar et al., 2005). "Vizassist" uses Interactive Genetic Algorithms (IGA) to map models for visualization heuristics learning from user feedback (Bouali et al., 2016). However, the user is required to manually define the IGA mapping model – therefore to understand the core tenets of visualization design and practice. In "CEF" (Yalçn et al., 2016) design guidance links to cognitive stages, has fixed visualizations per data type and enumerates exploratory paths.

Several visualisation metaphors learned from this study: the guided exploration, "faceted browsing", "design and data variation", distance measures to evaluate chart "interestingness" – were creatively built into exploroBOT.

## 3 THE exploroBOT SYSTEM

We present exploroBOT, an easy-to-use tool that enables the visual exploration of data without manually creating charts or narrative development. The aim of the system is to challenge the existing conventions on visual analytics – in which the shelf and drag-drop metaphors are widely applied – by automating the chart creation and supporting data exploration process. In this section, we consider the design space and describe the implementation of exploroBOT.

exploroBOT is based on the "browsing exploration" metaphor and uses a novel type of user-driven navigation. It is supported by a visual guidance lattice and a set of general decision-making steps, which do not require previous learning from the user-system interactions. The visual guidance lattice shows the graph (network) of (currently available) charts inter-

<sup>&</sup>lt;sup>1</sup>www.tableau.com; www.spotfire.tibco.com; www.qlik.com; www.jmp.com; www.jaspersoft.com; www.advizorsolutions.com; www.board.com; www.advizorsolutions.com; www.centrifugesystems.com; www.visualmining.com

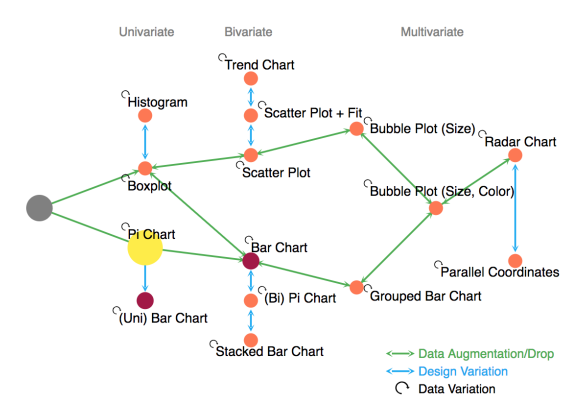

Figure 1: Example of exploroBOT decision lattice.

connected by their navigation paths (Figure 1), providing visual clues of the seen/not seen charts and the actual position along the exploration path. The decision-making steps are generalized choices for the next chart structure (design, dimensions, data type) or special data properties (like "interestingness" and "similarity", which are described in Section 3.2).

The interaction in exploroBOT borrows from that on social media archives, where users tend to consume swaths of data quickly by honing their interests in particular topics using simple interaction such as liking, sharing, voting etc. Each of these lightweight actions influence what content the user will be presented in subsequent sessions on the platform.

## 3.1 Path Selection during Exploration

The decision making process on which exploration path to follow is entirely the user's choice, supported by a visualization of the charts network along the "decision-making" steps (an example of the decision lattice is shown in Figure 1).

The decision lattice is generated as a graph representation of all the possible types of charts from the data, with nodes representing the chart types. The edges indicate the path choices between these charts with the node colour indicating the current chart (yellow) and the possible charts in the immediate next step (red) depending on the user's choice. This decision lattice serves as a "guiding" map for the userexploration of all possible charts.

While there is an advantage for experienced users who already know the type of chart they want and can navigate directly to a desired type of chart and data, the less informed users can explore sequentially by following several routes, defined by their choices in the "decision-making" steps. At each step, the user is asked whether he finds the present visualization "interesting". If yes, the user can explore further by altering the following three properties of a chart:

- Number of Dimensions: add or remove a data dimension. For example, adding a numerical data dimension to a box-plot generates a scatter plot;
- Type of Variables: Keeping the chart design and the number of dimensions same, replace one of the dimension by some other variable;
- Chart Design: Alter the visual encoding, without changing the data

On the other hand, if the user is not interested in the current chart, he is routed to the most "dissimilar" visual encoding from the present chart, post which he can start exploring again. The notions of "interestingness" and "dissimilarity" are explained in the subsequent subsection.

This approach incorporates the concept of "userguidance" and also the user-chosen "steps" to define the characteristics for each chart. The "userguidance", based on a graph network for charts, creates a reference framework for understanding the path and evolution of the exploration. It also helps in finding important charts and how many or what types of charts can be generated. The latter idea is a generalization of the basic chart making process that a knowledgeable user would apply: they choose the chart type, number of dimensions and data type. These combined approaches lead to a quick definition of the required charts, without other inputs from the user in defining the design parameters.

## 3.2 Interestingness and Dissimilarity

exploroBOT is not a recommender system – where previous information on user interest in certain charts is recorded and then used to recommend more charts or define the interestingness of a chart. Thus, here we only look to fulfill the concept of chart "interestingness" in its literal meaning.

The "interestingness" of a chart may have various definitions depending on the user's interests: the user may be looking for charts with highly correlated (or uncorrelated) data or for charts with high peaks (e.g. outliers) or simply for multi-dimensional charts. These criteria allow the user to quickly access the data novelty or most unusual characteristics. While other basis can be defined as measures of "interestingness", the criteria used in this work to quantify it are:

(i) Data Correlation: Highly correlated data (identified using the Pearson correlation coefficient) in scatter plots and trend charts, hints towards an interesting relationship between the two variables. A higher absolute value of Pearson's coefficient will mean a higher interestingness.

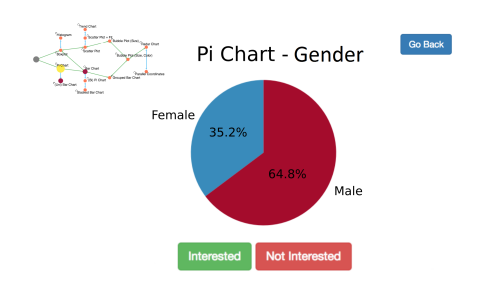

Figure 2: Examples of decision points in exploroBOT: "Interested" vs "Not interested".

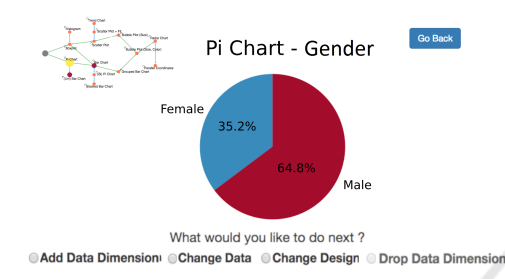

Figure 3: Examples of decision points in exploroBOT: "Add/Drop data", "Change Data", "Change Design".

(ii) Peaks: Spikes and large differences in a numerical property of the dataset instantly attract attention. The normalized numerical differences in these quantities are used to measure and compare the interestingness value.

(iii) Outliers: Statisticians are looking for data points defying the general characteristics of data. A chart with more outliers is deemed more interesting.

When a user finds the current graph "not interesting", he is moved to a point in the decision lattice with the most "dissimilar" graph to the current one. To compare the charts, exploroBOT uses the cosine similarity metric between visualizations represented as vectors. For converting a chart to a vector, the following properties are considered: number of dimensions, chart type (bar chart, pie chart, etc), markings used in visualization (like bars in bar-chart, circles in bubble chart, etc), types and names of attributes used in visualization (numeric, string or date-time). Moreover, "dummy coding" is used to represent the categorical variables like "chart type" as dichotomous variables, allowing computation of the cosine similarity metric.

Nevertheless, it is not expected that users would have a desired visualization in mind, the main scope of exploroBOT is exploring the data within a well organized framework, which shall contribute to the user's knowledge of data and its representations.

### 3.3 The User Interface

Given the aim of exploroBOT is to support nonprofessional analysts, we developed a minimal interface consisting of a single visualization and a single decision point. This ensures a browse friendly interface, as in social media applications. During the exploration process, on the screen (Figure 2 and 3), one sees a chart and two buttons: "Interested" or "Not Interested", along with a snapshot of the decision lattice (as discussed in Section 3.1) to aid the exploration process. A bigger view of the decision lattice (Figure 1) can be accessed by clicking on it.

As illustrated in Figure 4 each decision results in a new graphical representation. In each instance, adding more data provides a more complex visualization, encoding more data in an appropriate representation. In this example, the user begins with a pie chart (univariate) with the attribute "Embarked". Then the user wants to explore further by adding a data dimension from many possible attributes. However, the user only wants to see the "most interesting" visualization that includes "Embarked" with one more dimension. Here, the dimension "Fare" is automatically selected (as the large difference in the heights of the "bars" is a criteria for "interestingness" – see subsection 3.2), resulting in a bar chart (bivariate). Adding more dimensions, results in a grouped bar chart (multivariate) and finally in a bubble chart. At each step in this explorative process, the new visualization or the new variable to be added/removed is automatically selected based on the concept of "interestingness". This process reduces the need for a user to manually create a visualization, select dimensions and measures etc.

When the user has completed the exploration, they are presented with a history (Figure 5) of the visualizations they interacted with during the session. At this point, the user can change their reaction to a chart (from interested to non-interested and vice-versa) or potentially create a presentation. This approach enables iteration, re-engagement and path discovery.

## 4 DESIGN CONSIDERATIONS

In this section, we list the set of design considerations (C1 - C5) which support the process of chart exploration. The overarching aim is to create a simple and easy to use application that enables a user to intuitively explore large and complex datasets.

#### C1: Address the Cold Start Problem: Suggest Dimensions for Analysis

Often there is a cold start problem with visual

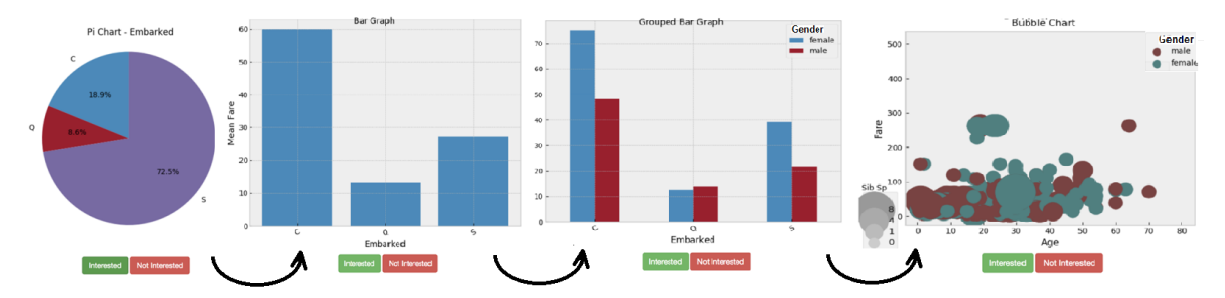

Figure 4: Example of exploroBOT user navigation. Data from Kaggle, Titanic dataset (www.kaggle.com/c/titanic/data).

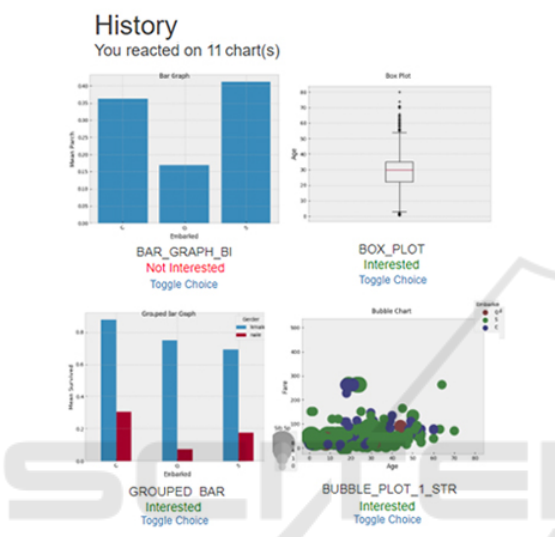

Figure 5: Example of History of charts the user has interacted with (partial image).

analytics as people get to grips with a dataset and consider what is of interest, what should they look at first or where should they start their analysis? This problem is compounded when the data is complex, if, for example, certain dimensions have a high number of levels. In these cases, the user must bin the data or filter out levels considered unnecessary. Our approach is to suggest dimensions that can start the analysis and provide the user with univariate visualizations based on this selection – boxplot, histogram, pie or bar chart. This reduces potential overwhelm when beginning the explorative session. A gradual increase in complexity helps the user understand the data.

#### C2: Start exploration with Points of Interest

It is important that the initial visualization grabs the user's interest and incites their curiosity. From this perspective, a set of statistical measures are used to drive the analysis based on the idea of "interestingness". For example, outliers provide interesting focal points which could enable the user to raise questions

or posit hypotheses about the data. Similarly, time series help to set the scene or orientate the user, large differentials within a single dimension shows a steep rise or decline, while correlations between multiple dimensions illustrate potential relationships in the data.

#### C3: Exploration over Creation

Underpinning the design of exploroBOT is the view that visual analysis is time consuming and potentially inaccurate when employed by users without training or expertise. To avoid these difficulties, we posit the idea of exploration over creation so that instead of creating a small set of visualizations, the user browses a large repository of visualizations using simple interactive techniques.

#### C4: Maintain Context and Sequence Visualizations<sup>-1</sup>

A problem with sequencing visualizations (as opposed to a multi-view or coordinated displays) is maintaining context during analysis (Unwin et al., 2006). A system should not just drop a user into an explorative session and continually suggest visualizations to the user; each visualization requires reorientation as the user tries to understand how the data is presented.

This is achieved by asking the user how they would like to change (Section 3) the existing visualization – different design (design variation), different data (data variation), more data or less data (data augmentation or reduction) – we select a new visualization from the repository and present that graph to the user. These changes in charts are not random but aimed at supporting the users exploration.

#### C5: Enable Iteration and Path Discovery

Our work is founded on the assumption that multiple exploratory paths exist within a dataset and that chaining together visualizations in a coherent manner helps to develop an understanding of the data, producing insightful analysis. Users should be encoura-

Table 1: Task questions and answers.

|                             | <b>Ouestions</b>                                   |  |  |  |
|-----------------------------|----------------------------------------------------|--|--|--|
|                             | What is the Female percentage among passengers?    |  |  |  |
| $\overline{c}$              | How many children aged under 10 y.o?               |  |  |  |
| 3                           | What was the Median Fare of those Embarked as "C"? |  |  |  |
|                             | What was the Age of oldest person Embarked         |  |  |  |
|                             | and their Gender?                                  |  |  |  |
|                             | Answers                                            |  |  |  |
|                             | (pichart, $32.5\%$ )                               |  |  |  |
| $\mathcal{D}_{\mathcal{L}}$ | (histogram, 50)                                    |  |  |  |
| $\mathcal{F}$               | (bar, 60)                                          |  |  |  |
| 4                           | (bubble plot, age/Embarked/gender; 70, female)     |  |  |  |

ged to explore varying paths, while new or alternative paths for analysis should be suggested.

## 5 EVALUATION

We conducted a study to compare exploroBOT with a leading Business Intelligence tool, Tableau. Tableau is the market leader in exploratory visual analytics and is promoted as a user friendly and rapid analytics tool. Tableau's principal interface is based on a shelf metaphor – where the users place various dimensions or measures on a canvas – where the visualizations are rendered. This approach to visual analytics is a common metaphor in BI tooling.

Tableau enables users to access all elements of a chart, along with required settings for a wide variety of chart descriptors. Thus, it provides a highly versatile tool for designing accurate visualizations. Opposed to Tableau, the exploroBOT has data exploration as its main scope with minimal access to chart details. Therefore, here we compare only the visual data exploration process – considering the user access time and results accuracy (how many answers were correct out of the total) between a complete user-defined chart design (Tableau) and a basic exploratory tool (exploroBOT).

## 5.1 Study Design

We compared exploroBOT with Tableau on a single dataset (the Kaggle Titanic dataset<sup>2</sup>) using a between group methodology (2 groups, 2 apps, 1 dataset). The dataset was selected because it is interesting, people can relate to the information within and it has a relatively equal division of dimensions (categorical) and measures (numerical) variables.

The tasks were questions (Table 1) on information that can be extracted using basic visual analytics. We measured task accuracy and time to solve the task on four questions. Two additional questions were provided at first, to allow the participants begin their session and get accustomed to the dataset and interface. We purposefully did not provide any training on exploroBOT as the the aim of the tool was to enable exploration without training or support.

### 5.2 Participants

We recruited 30 participants from an MSc course in data visualization. The participants had undertaken three projects with Tableau – and should have beginner to intermediate familiarity with the tool – but were unfamiliar with exploroBOT.

This cohort of students were considered suitable as they have experience with Tableau, but would not consider themselves expert users, and are studying data visualization. As a result, they have knowledge of charts and statistical techniques – such as boxplots and histograms – as well as simple visualizations, such as pie charts and bar charts.

## 5.3 Study Protocol

The study was conducted in two cohorts with each cohort split between each tool. As mentioned, the participants were not provided with any training on exploroBOT but a short presentation of the tool was provided in a previous class. Each group - Tableau and exploroBOT - were given the questions, the dataset and the tool. They were asked to complete the question sheet (there was no time limit on the study). Each question sheet had four multiple choice questions (four tasks) and the participants were also asked to mark the time they took to answer each question. Then they were asked to provide some feedback on their experience of the tool. The study time averaged at about 20 minutes.

## 5.4 Analysis of Results

We hypothesised that visualization exploration (as demonstrated with the exploroBOT tool) would result in more rapid and accurate insights (measured as the accuracy and time of a task) when compared with visualization creation (as demonstrated with the Tableau tool). We measured task time and task accuracy (as percent of correctly answered questions out of total number of questions). Their means and confidence intervals are shown in Table 2.

Given the relatively small number of participants (15 for each group) the distribution of time and accuracy do not meet the requirements of normality, evaluated using the Shapiro-Wilks test (Shapiro and Wilk,

<sup>2</sup>www.kaggle.com/c/titanic/data

Table 2: Mean values with 95% confidence intervals.

| App           | Accuracy           | Time          |
|---------------|--------------------|---------------|
|               | $\lceil \% \rceil$ | [min]         |
| $exploro$ BOT | $83.3 \pm 15.4$    | $10.8 \pm 7$  |
| Tableau       | $58.3 \pm 22.5$    | $19.4 \pm 10$ |

Table 3: Results of Statistical Tests for the Time parameter.

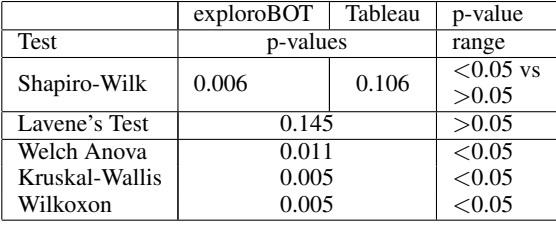

1965). Therefore we could not ensure the validity conditions required of a classic ANOVA test. For both groups, the results for time and acccuracy have nonnormal distributions (with one exception, the Time for the Tableau, Table 3) although the variances (evaluated using the Levene's Test) (Levene, 1960) are homogeneous (Table 3 and Table 4). As a result, the means were compared using non-parametric tests: the one-way ANOVA not assuming homogeneous variances, the Welch one-way test (Welch, 1951), the Kruskal-Wallis test, a median of all pairwise differences (Salkind, 2007) and the Wilcoxon-Matt-Whitney test (Neuhäuser, 2011), which does not require normal distributions.

For the above three tests, the p-value is less than 0.05 (Table 3 and Table 4) suggesting we can reject the hypothesis H0 of identical populations. For both criteria (time and accuracy), the test showed a significant statistical difference (at 0.05 level) between groups, suggesting that the group using exploroBOT completed the tasks more rapidly and more accurately than the group using Tableau (details in Table 3 and Table 4). The difference between groups is evident in the box plots in Figure 6.

Participants feedback reflects the results of the study, commenting that the tool could be "very useful for exploratory analysis", that "exploroBOT was a good, useful tool" and that "it was straightforward to use as the graphs were automated". Other participants suggested that it "was easy to use and that it shows you data with a particular combination which you haven't thought of, which is good". However, participants also found the inability to select required variables directly as frustrating when asked to complete a goal-directed task. It is important to note that if the tasks were more explorative this frustration would be less prominent.

Table 4: Results of Statistical Tests for the Accuracy.

|                | $exploro$ BOT | Tableau | p-value       |
|----------------|---------------|---------|---------------|
| <b>Test</b>    | p-values      |         | range         |
| Shapiro-Wilk   | 0.0014        | 0.049   | both $< 0.05$ |
| Lavene's Test  | 0.2           |         | >0.05         |
| Welch Anova    | 0.0016        |         | $\leq 0.05$   |
| Kruskal-Wallis | 0.003         |         | < 0.05        |
| Wilkoxon       | 0.003         |         | < 0.05        |

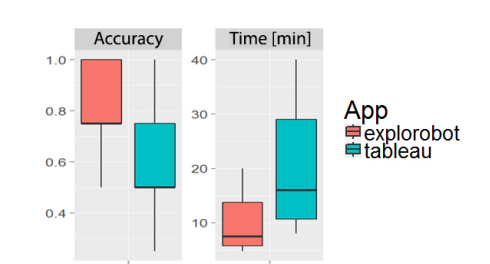

Figure 6: Boxplots of Accuracy and Time test results for exploroBOT and Tableau.

## 6 DISCUSSION AND FUTURE WORK

Compared to VisExemplar and VisRec which recommend visualizations learned from user preferences, exploroBOT is an exploration system which does not recommend a specific chart but enables the user to find (obtain) desired charts quickly and efficiently. Like VizRec, exploroBOT uses data's statistical properties to indicate (when required) the interesting charts but allows the user to see such charts in the context of an exploratory path, along with easy choices to finding other or same type of charts.

Although we showed that exploring visualizations based on the notion of "interestingness" can result in rapid and accurate results on a specific set of tasks using a specific dataset, the participants found that exploroBOT may be frustrating to use. Here, we only focused on task time and accuracy and did not account for recall.

There is clearly a benefit to the approach, but further work is required. Firstly, there is scope to better understand how feature selection can be improved or supported beyond "interestingness". Possibly, including a reversed "Show Me" feature (in Tableau, suggesting visualizations for selected dimensions) here, appropriate features can be suggested based on the selected design, reducing the number of features to those suitable. Secondly, the act of creating a chart could benefit from further investigation (new chart types, adjustable histograms, graphs, also new visual features – colors, transparency, glyph-size adjustment).

## 7 SUMMARY

In this paper, we described exploroBOT, a novel system developed to support rapid exploration using a combination of automatic chart generation and intuitive navigation.

expoloroBOT enables quick data exploration using automatic charts and a user-driven decision path based on the "browsing exploration metaphor" supported by a novel visual guidance framework. This allows a fast retrieval of the sought type of chart with minimal effort in chart design.

Through an evaluation experiment, we found that exploroBOT enabled swift and accurate data exploration. Considering these results, we reflect on our approach and suggested several directions for future work. A video demonstration of exploroBOT is available on YouTube: https://youtu.be/C4iPvRvwUEA.

## ACKNOWLEDGEMENTS

This work is funded by the Centre for Applied Data Analytics Research (CeADAR) and co-funded by Enterprise Ireland (EI) and the International Development Agency (IDA) in Ireland.

## REFERENCES

Amar, R., Eagan, J., and Stasko, J. (2005). Low-level components of analytic activity in information visualization. In *Proceedings - IEEE Symposium on Information Visualization, INFO VIS*, pages 111–117.

HNC

- Bouali, F., Guettala, A., and Venturini, G. (2016). VizAssist: an interactive user assistant for visual data mining. *Visual Computer*, 32(11):1447–1463.
- Gotz, D., When, Z., Lu, J., Kissa, P., Cao, N., Qian, W. H., Liu, S. X., and Zhou, M. X. (2010). HARVEST: An Intelligent Visual Analytic Tool for the Masses. In *Proceedings of the first international workshop on Intelligent visual interfaces for text analysis*, pages 1–4.
- Graham, W. and Wilkinson, L. (2010). Autovis: automatic visualization. *Information Visualization*, 9(1):47–69.
- Kim, Y., Wongsuphasawat, K., Hullman, J., and Heer, J. (2017). GraphScape : A Model for Automated Reasoning about Visualization Similarity and Sequencing. In *CHI 2017 Conference on Human Factors in Computing Systems*, pages 2628–2638, Denver, CO, USA.  $ACM$
- Levene, H. (1960). Robust tests for equality of variances. In Ingram Olkin; Harold Hotelling; et, editor, *Contributions to Probability and Statistics: Essays in Honor of Harold Hotelling*, chapter Robust tes, pages 278–292. Stanford University Press.
- Neuhäuser, M. (2011). Wilcoxon-mann-whitney test. In *International encyclopedia of statistical science*, pages 1656–1658. Springer Berlin Heidelberg.
- Pak Chung, W., Cowley, W., Foote, H., Jurrus, E., and Thomas, J. (2000). Visualizing sequential patterns for text mining. In *Information Visualization, 2000. InfoVis 2000. IEEE Symposium on*, pages 105–111. IEEE.
- Perry, D., Howe, B., Key, A. M. F., and Aragon, C. (2013). VizDeck: Streamlining Exploratory Visual Analytics of Scientific Data. In *iConference 2013*, pages 338– 350, Washington DC, USA.
- Saket, B., Kim, H., Brown, E. T., and Endert, A. (2017). Visualization by Demonstration: An Interaction Paradigm for Visual Data Exploration. *IEEE Transactions on Visualization and Computer Graphics*, 23(1):331– 340.
- Salkind, N. J. (2007). Kruskal-Wallis Test. In *Encyclopedia of measurement and statistics*. Thousand Oaks, CA: SAGE Publications, vol.1 edition.
- Scheibel, W., Trapp, M., and Döllner, J. (2016). Interactive Revision Exploration using Small Multiples of Software Maps. In *11th Joint Conference on Computer Vision, Imaging and Computer Graphics Theory and Applications IVAPP*, volume 2, pages 131–138.
- Shapiro, S. S. and Wilk, M. B. (1965). An analysis of variance test for normality (complete samples). *Biometrika*, 52(3/4):591–611.
- Shneiderman, B. (1996). The Eyes Have It : A Task by Data Type Taxonomy for Information Visualizations. In *Visual Languages, 1996. Proceedings., IEEE Symposium on*, pages 336–343.
- Stolper, C. D., Perer, A., and Gotz, D. (2014). Progressive visual analytics: User-driven visual exploration of in-progress analytics. *IEEE Transactions on Visualization and Computer Graphics*, 20(12):1653–1662.
- Unwin, A., Theus, M., and Hofmann, H. (2006). *Graphics of large datasets: visualizing a million.* Springer Science & Business Media.
- Vartak, M., Huang, S., Siddiqui, T., Madden, S., and Parameswaran, A. (2015a). Towards Visualization Recommendation Systems. In *Workshop on Data Systems for Interactive Analytics (DSIA)*.
- Vartak, M., Madden, S., Parameswaran, A., and Polyzotis, N. (2015b). SEEDB : Supporting Visual Analytics with Data-Driven Recommendations. In *VLDB*.
- Welch, B. L. (1951). On the Comparison of Several Mean Values: An Alternative Approach. *Biometrika*, 38:330–336.
- Wongsuphasawat, K., Moritz, D., Anand, A., Mackinlay, J., Howe, B., and Heer, J. (2016). Voyager: Exploratory Analysis via Faceted Browsing of Visualization Recommendations. In *IEEE Transactions on Visualization and Computer Graphics*, volume 1, pages 1–1. IEEE.
- Yalçn, M. A., Park, C., and Bederson, B. B. (2016). Cognitive Stages in Visual Data Exploration. In *BELIV '16, October 24 2016, Baltimore, MD, USA*. ACM.